## **如何管理个人工作桌面组件和应用**

## 一、如何编辑组件

- 1. 进入工作桌面;
- 2. 点击"编辑组件"按钮;
- 3. 点击组件右上方的"+"添加组件, 点击"-"删除组件, 批量

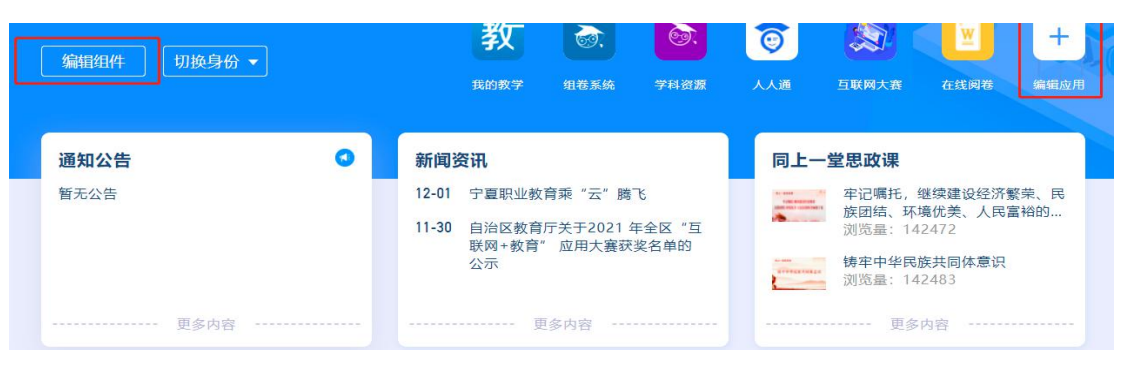

操作后点击"保存"即可将组件置于工作桌面上,便于您下次 快速找到组件;

4. 长按组件图标即可拖拽组件,对组件进行排序。

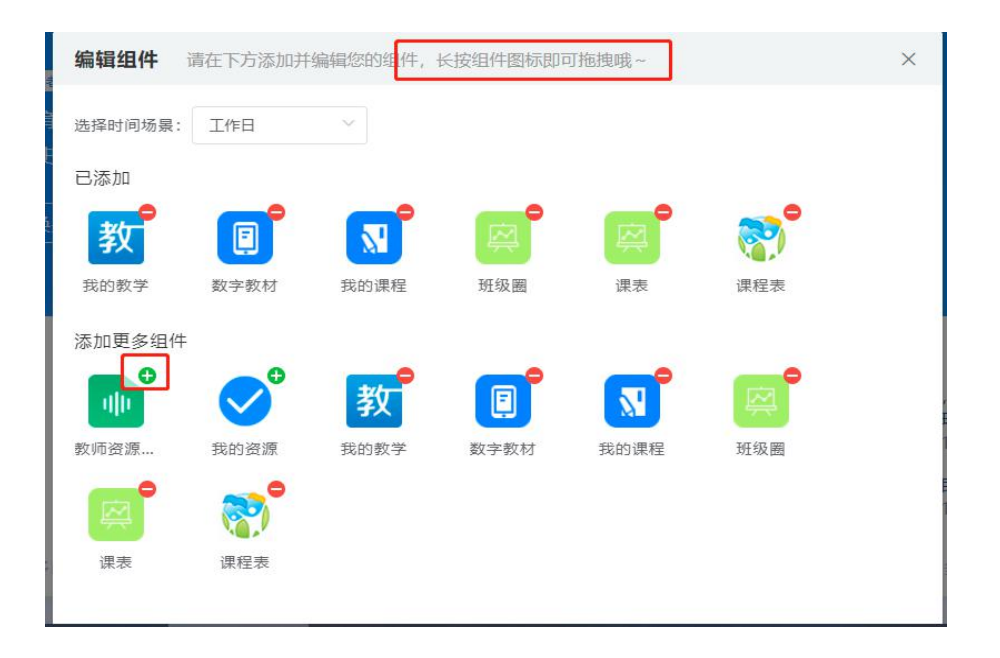

## 二、如何设置常用应用

- 1. 进入工作桌面;
- 2. 点击"更多应用"按钮;

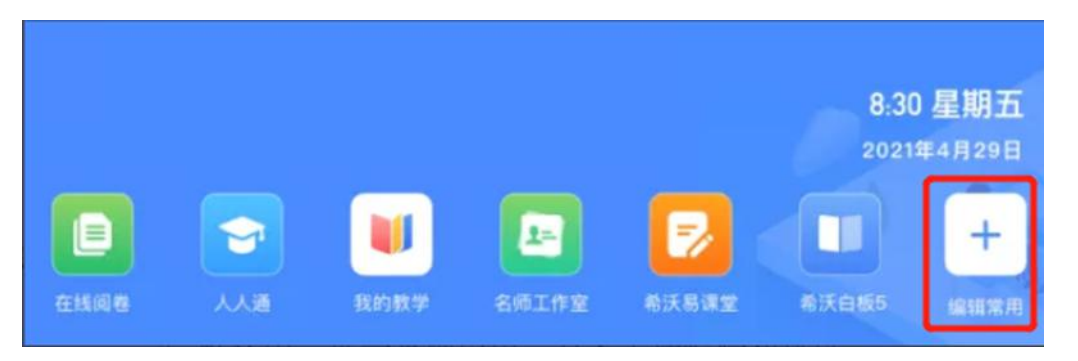

3. 点击已添加的常用应用图标上的"--",取掉常用;点击"+",  $,$ 设置为常用;长按应用图标可拖拽,改变应用排序;

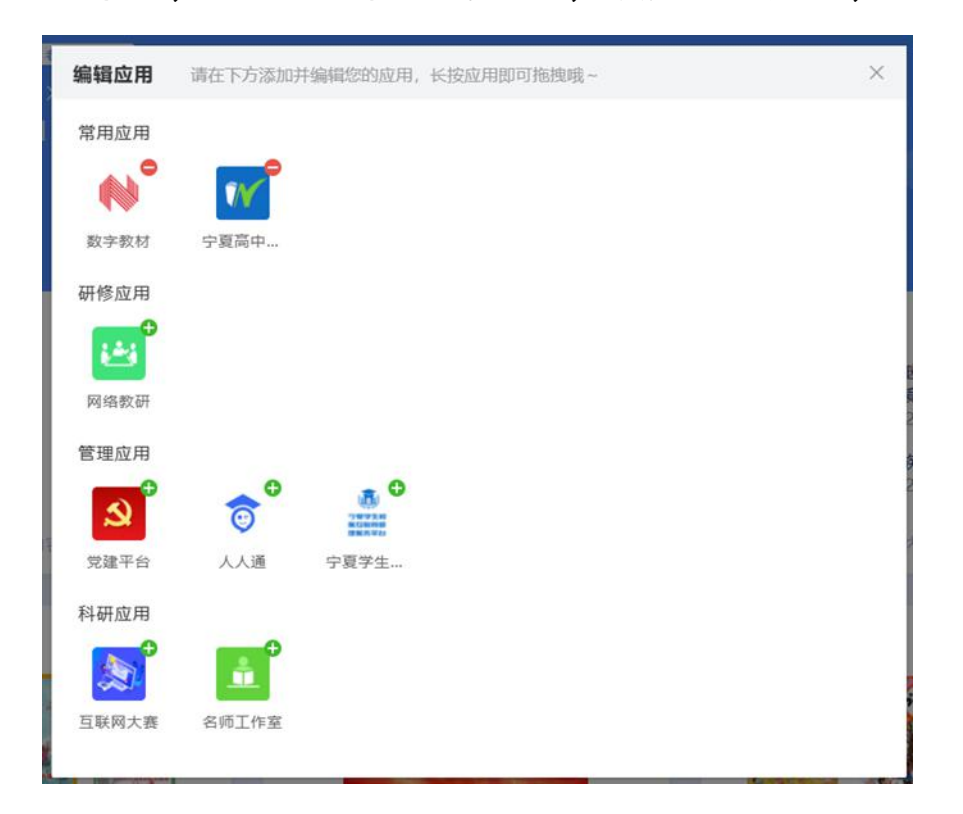